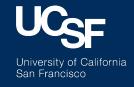

# Using De-Identified Data: 10 practical steps

Jennifer Creasman CTSI Consultation Services

### RDB De-identified Flat Files, reduced EHR data but...

data.ucsf.edu

#### Still A Tidal Wave of Data

Number of Tables: 16

Total File Size: 209 GB

...and growing

You can't read these into MExcel or MSAccess - you need other tools...

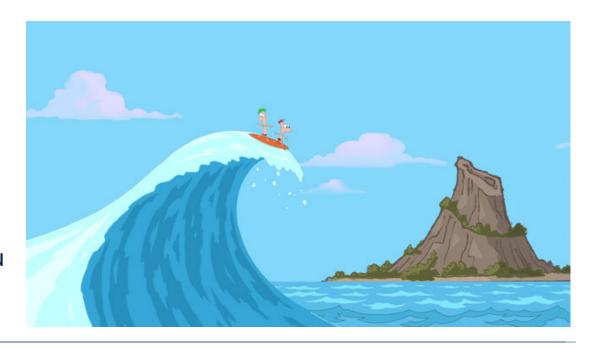

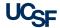

### Ten Practical Steps to Staying on Top of a Tidal Wave of EHR Data

#### Assumptions:

- You have a clearly defined research question
- You have clinical expertise in the area of research
- If you decide to work with a Data Scientist / Programmer
  - -- All steps still apply

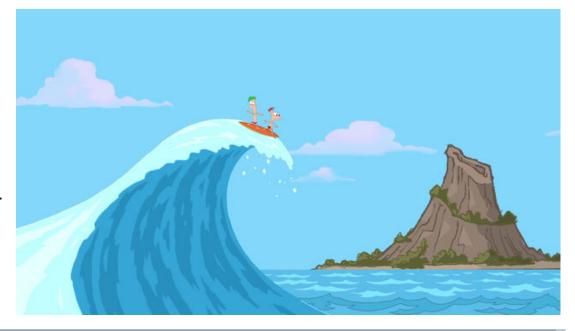

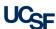

# Step 1: Find the Right Tool for You!

Microsoft®

#### **Language-oriented Software Programs**

 UCSF Licenses: https://it.ucsf.edu/services/ licensed-software

MyResearch Platform

Single-user license option

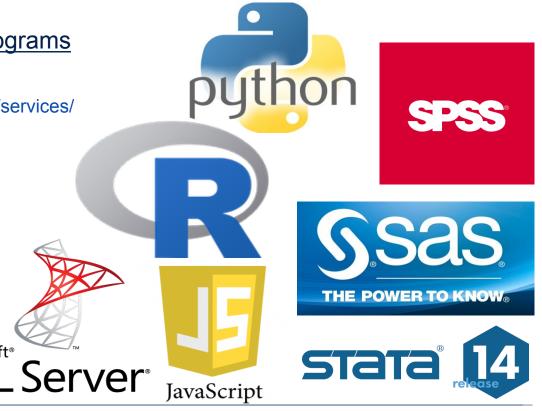

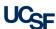

## Step 2: Develop Your Programming Skills

How Do I Become a Better Programmer?

- 10,000 hours rule: Just do it!
- Data Science Courses Coursera

https:// www.coursera.org/data-science

Join a group meetup

https://www.meetup.com/topics/computer-programming/

 Become friends with other programmers. Eat lunch with them.

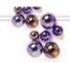

## Outliers

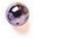

THE STORY OF SUCCESS

Malcolm Gladwell

#1 bestselling author of The Tipping Point and Blink

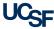

# Step 3: Understand Your data

Working with RDB De-identified Flat Files

- Review the RDB documentation
- Study the relationships between the tables
- Open the files

Clinical Data Colloquium

Look at the data

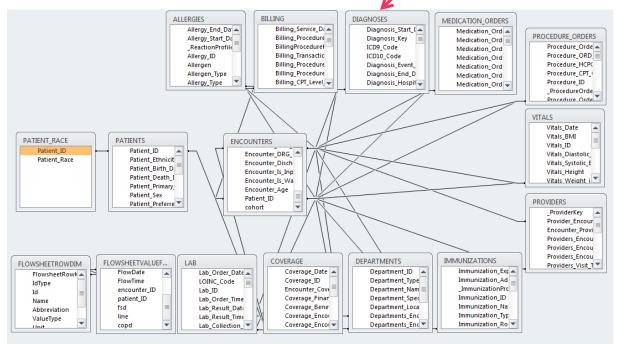

5/9/17

Multiple diagnoses per encounter

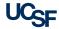

### Observations: One record per patient

### De-identified: Patient File

|    | Patient_ID      | Patient_MRN     | Patient_Ethnicity      | Patient_Birth_Date | Patient_Death_Date | Patient_Primary_Care | Patient_Sex |
|----|-----------------|-----------------|------------------------|--------------------|--------------------|----------------------|-------------|
| 1  | 346768627874553 | 426004796288908 | *Unspecified           | 12/13/1950         |                    | 9.5279584E14         | Female      |
| 2  | 944827931467444 | 872320204973221 | Not Hispanic or Latino | 12/26/1956         |                    | 1.2129073E14         | Male        |
| 3  | 841613798402250 | 500256611499935 | Not Hispanic or Latino | 07/03/1949         |                    | 3.5206031E14         | Female      |
| 4  | 830560461618006 | 765218106564134 | Not Hispanic or Latino | 01/21/1937         |                    | 3.312821E14          | Female      |
| 5  | 651626786217094 | 341816220432520 | Not Hispanic or Latino | 06/01/1937         |                    | 8.8845505E14         | Male        |
| 6  | 672923571430147 | 679128048010171 | Not Hispanic or Latino | 03/03/1933         |                    |                      | Male        |
| 7  | 922736370004714 | 756049859337509 | Hispanic or Latino     | 06/06/1938         |                    | 3.9810897E14         | Male        |
| 8  | 568691051099449 | 928630440961570 | Not Hispanic or Latino | 04/09/1947         |                    | 7.892076E14          | Male        |
| 9  | 270648140925914 | 350340276490897 | Hispanic or Latino     | 11/23/1944         |                    | 4.5368604E14         | Male        |
| 10 | 501155952923000 | 333686850965023 | Not Hispanic or Latino | 05/31/1926         | 11/29/2013         | 2.6485083E14         | Male        |
| 11 | 482537743635476 | 783389108721167 | Not Hispanic or Latino | 10/11/1955         |                    | 3.1674394E14         | Male        |
| 12 | 2655150834471   | 831416873726994 | Not Hispanic or Latino | 10/19/1942         |                    |                      | Female      |
| 13 | 656081004999578 | 359737460035831 | Not Hispanic or Latino | 08/30/1927         |                    | 9.5279584E14         | Male        |
| 14 | 10526411235332  | 399729480501264 | Not Hispanic or Latino | 04/06/1945         |                    | 4.4532877E14         | Female      |
| 15 | 109764303546399 | 562666151206940 | Not Hispanic or Latino | 12/03/1933         | 07/02/2012         | 8.4738619E14         | Male        |
| 16 | 574953557923436 | 134469735901803 | Not Hispanic or Latino | 05/31/1926         | 10/29/2012         | 6.2523861E14         | Female      |
| 17 | 910693597048521 | 101702373940498 | Not Hispanic or Latino | 05/31/1926         |                    |                      | Female      |
| 18 | 807758098933846 | 290767986793071 | Not Hispanic or Latino | 08/06/1959         |                    |                      | Male        |
| 19 | 22446092218161  | 729220696259290 | Not Hispanic or Latino | 07/23/1937         |                    | 9.9968639E14         | Male        |
| 20 | 681325161363930 | 680498836096376 | Unknown/Declined       | 10/10/1950         |                    |                      | Male        |
| 21 | 282220148947090 | 711024511605501 | Not Hispanic or Latino | 11/22/1954         |                    | 5.3899846E14         | Female      |
|    |                 | III             |                        |                    |                    |                      |             |

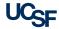

### Observations: Multiple encounters

per patient De-identified: Encounter File

| 1 1 | Patient_ID      | _EncounterKey | _EncounterDate | Encounter_ID    | Encounter_Type      | Visit_Type       | VisitKey     | Visit_Length - |
|-----|-----------------|---------------|----------------|-----------------|---------------------|------------------|--------------|----------------|
| 1   | 952476149890572 | 2.5404496E14  | 10-01-2011     | 27688734699041  | Office Visit        | NEW PATIENT      | 4.1109812E14 | 60             |
| 2   | 381854549050331 | 8.2730267E14  | 09-13-2011     | 976751514710486 | Refill              |                  |              |                |
| 3   | 507196460384876 | 8.9935783E13  | 12-08-2011     | 982034848071635 | Hospital Encounter  |                  | 4.34137E14   |                |
| 4   | 347782866097987 |               |                | 126061215065420 | Document Conversion |                  |              |                |
| 5   | 347782866097987 | 2.1545478E14  | 12-06-2011     | 66062292549759  | Hospital Encounter  |                  | 6.1210455E13 |                |
| 6   | 802988633449912 | 7.8379866E14  | 08-14-2011     | 74731607455760  | Refill              |                  |              |                |
| 7   | 811443735379726 | 8.8837624E14  | 07-14-2011     | 676893275231123 | Appointment         | ICD CHECK        | 2.7399035E14 | 30             |
| 8   | 811443735379726 | 8 6470242E14  | 07-14-2011     | 322352526243776 | Appointment         | ECHOCARDIOGRAPHY | 7.1233426E14 | 60             |
| 9   | 811443735379726 | 1.3175855E14  | 07-14-2011     | 341634161770344 | Appointment         | BLOOD DRAW       | 4.8784699E14 | 15             |
| 10  | 10167426895350  | 2.4133022E14  | 07-19-2011     | 896496478933841 | Refill              |                  |              |                |
| 11  | 551847187336534 | 9.7694616E14  | 05-20-2012     | 89419770985842  | Patient Email       |                  |              |                |
| 12  | 402067835442722 | 4.4074398E14  | 11-20-2011     | 690918767824769 | Hospital Encounter  |                  | 3.0939208E14 |                |
| 13  | 536267309915274 | 9.2410316E14  | 03-09-2012     | 214549112599343 | Refill              |                  |              |                |
| 14  | 817412601318210 | 6.9421571E14  | 03-24-2012     | 206992296967655 | Hospital Encounter  |                  |              |                |
| 15  | 617436406668276 | 9.4356879E14  | 07-02-2011     | 167957765981555 | Orders Only         |                  |              |                |
| 16  | 992631756700575 | 1.3853278E14  | 04-25-2012     | 242374859750271 | Appointment         | FOLLOW UP 20     | 2.2442142E14 | 30             |
| 17  | 372432052623481 | 5.0635851E14  | 03-18-2012     | 85713618900627  | Office Visit        | FOLLOW UP 30     | 6.1939718E14 | 30             |
| 18  | 372432052623481 | 1.9162134E14  | 03-18-2012     | 35740454681218  | History             |                  |              |                |
| 19  | 372432052623481 | 5.3862351E13  | 03-18-2012     | 327159833628684 | Appointment         | PFT 60 MINUTE    | 8.276393E14  | 60             |
| 20  | 873292727395892 | 7.616849E14   | 07-07-2011     | 176528786774725 | Anti-coag visit     |                  |              |                |
| 21  | 546086992602795 | 2.6193195E14  | 01-27-2012     | 739505285862833 | Office Visit        | FOLLOW UP 20     | 1.456386E13  | 20 +           |
| 4   | "               |               |                |                 |                     |                  |              | <b>F</b>       |

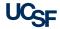

Clinical Data Colloquium

### Observations: Multiple values per

#### encounter

### De-identified: Flowsheet Data

|          | patient_ID encounter_ID                  | FlowDate   | fsd     | line FlowsheetRow | Key Value | Occurre     | Count | FlowTime cop   |
|----------|------------------------------------------|------------|---------|-------------------|-----------|-------------|-------|----------------|
| 1        | 836950261146 2.4592397E13                | 06/04/2014 | 6210641 | 1 33748           | No        | -1          | 1     | 12:58:00.000 1 |
| 2        | 836950261146 2.4592397E13                | 06/04/2014 | 6210641 | 2 9514            | Back      | <b>)</b> -1 | 1     | 13:01:00.000 1 |
| 3        | 836950261146 2.4592397E13                | 06/04/2014 | 6210641 | 3 9258            | 7         | -1          | 1     | 13:01:00.000 1 |
| 4        | 836950261146 2.4592397E13                | 06/04/2014 | 6210641 | 4 1960            | 71        | -1          | 1     | 13:01:00.000 1 |
| 5        | 836950261146 2.4592397E13                | 06/04/2014 | 6210641 | 5 5106            | 4144      | -1          | 1     | 13:01:00.000 1 |
| 6        | 836950261146 2 4592397E13                | 06/04/2014 | 6210641 | 6 2               | 97        | -1          | 1     | 13:01:00.000 1 |
| 7        | 836950261146 2. <mark>4</mark> 592397E13 | 06/04/2014 | 6210641 | 7 35440           | Oral      | -1          | 1     | 13:01:00.000 1 |
| 8        | 836950261146 2.4592397E13                | 06/04/2014 | 6210641 | 8 34432           | 95.9      | -1          | 1     | 13:01:00.000 1 |
| 9        | 836950261146 2.4592397E13                | 06/04/2014 | 6210641 | 9 39413           | 17        | -1          | 1     | 13:01:00.000 1 |
| 10       | 836950261146 2.4 <mark>592397E13</mark>  | 06/04/2014 | 6210641 | 10 38524          | 79        | -1          | 1     | 13:01:00.000 1 |
| 11       | 836950261146 2.4 <mark>592397E13</mark>  | 06/04/2014 | 6210641 | 11 32710          | 146/88    | -1          | 1     | 13:01:00.000 1 |
| 12       | 836950261146 2.4 <mark>5</mark> 92397E13 | 06/04/2014 | 6210641 | 12 31786          | 0         | -1          | 1     | 13:01:00.000 1 |
| 13       | 836950261146 2.4 <mark>5</mark> 92397E13 | 06/04/2014 | 6210641 | 13 16457          | 2.43      | -1          | 1     | 13:01:00.000 1 |
| 14       | 836950261146 2.4592397E13                | 06/04/2014 | 6210641 | 14 16458          | 36.2      | -1          | 1     | 13:01:00.000 1 |
| 15       | 836950261146 2. 4592397E13               | 06/04/2014 | 6210641 | 15 36269          | 75.3      | -1          | 1     | 13:01:00.000 1 |
| 16       | 836950261146 2 4592397E13                | 06/04/2014 | 6210641 | 16 36273          | 70.8      | -1          | 1     | 13:01:00.000 1 |
| 17       | 836950261146 2.4592397E13                | 06/04/2014 | 6210641 | 17 19416          | 0         | -1          | 1     | 13:01:00.000 1 |
| 18       | 836950261146 2.4592397E13                | 06/04/2014 | 6210641 | 18 19678          | 0         | -1          | 1     | 13:01:00.000 1 |
| 19       | 836950261146 2.4592397E13                | 06/04/2014 | 6210641 | 19 19945          | 0         | -1          | 1     | 13:01:00.000 1 |
| 20       | 836950261146 2.4592397E13                | 06/04/2014 | 6210641 | 20 20426          | 75.3      | -1          | 1     | 13:01:00.000 1 |
| 21       | 8369502611 <b>4</b> 6 2.4592397E13       | 06/04/2014 | 6210641 | 21 24476          | 2.35      | -1          | 1     | 13:01:00.000 1 |
| <b>←</b> |                                          |            |         |                   |           |             | -     |                |

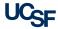

# Step 4: Don't Drown in Your Data!

#### Reduce the files to only include your study cohort

- SAS program examples are available in RDB folder
  - Easy to use if identifying patients using ICD9/10 codes and/or patient's demographic data
  - Otherwise, complex programming might be required
- Start with a smaller set of variables

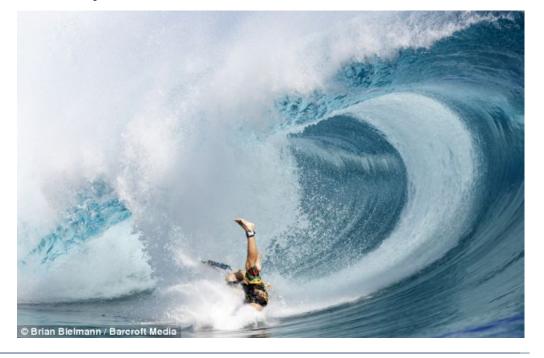

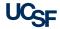

# Step 5: Get Dirty!

#### Own and drive the research

- Review the literature: What variables are expected to be there?
- Develop an explicit instructions on how outcomes and covariates should be derived from the available data
- Provide an explicit and exact recipe for new calculated variables
- Understand limitations of the data

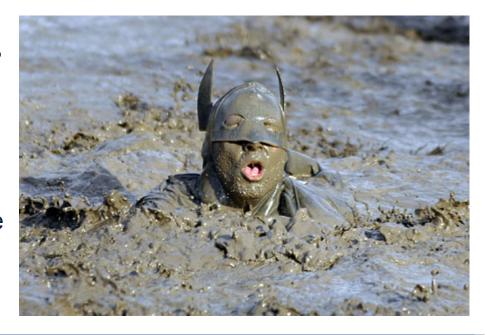

5/9/17

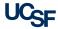

Clinical Data Colloquium

# Step 6: Develop Project Specific Documentation

#### Plan Ahead

- Create a mock Table 1
- Start with word descriptions
- Specify variable names, don't leave anything open to interpretation

**Table 1.** Characteristics of inpatient PAD populations with and without depression

| Variable                  | D | No<br>D | P |
|---------------------------|---|---------|---|
| Age [Patient_Age]         |   |         |   |
| Gender [Patient_Sex]      |   |         |   |
| BMI [Vitals_BMI]          |   |         |   |
| Race [Patient_Ethnicity]  |   |         |   |
| Smoking [Patient_smoking] |   |         |   |

| Calculated    | Description                   |
|---------------|-------------------------------|
| Variable      |                               |
| reinsertion   | whether a foley catheter was  |
|               | reinserted during the         |
|               | hospitlization for any reason |
|               | with any time period          |
| new foley     | placement time is after       |
| during        | hospital admission time for   |
| hospitalizati | patients that we admitted     |
| on            | without a foley catheter      |
| qmonth        | new placement time minus      |
| change        | previous placement time       |
|               | >25 days                      |
|               |                               |

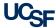

## Step 6: Develop Project Specific Documentation

#### Each variable might require a separate calculation

```
* Calculate # foley re-insertions for NEW foley
∃data reinsertion;
   format lagplacement lagremoval hosp_admsn_time placement_nstant mmddyy
   by pat_mrn_id hosp_admsn_time placement_instant format_removal placemen
   lagplacement = lag(placement instant);
   lagremoval = lag(format removal);
   if first.pat mrn id then do;
        lagplacement = .;
        reinsertion = 0;
        lagremoval = .;
   if lagplacement -= . then reinsertion = 1;
   keep pat_mrn_id hosp_admsn_time placement_instant format_removal placem
mproc sort data = reinsertion; by pat mrn id hosp admsn time placement ins
∃data reinsertion2;
   by pat_mrn_id hosp_admsn_time placement_instant format_removal placemen
   if reinsertion = 0 then osh = -1;
     else if hosp_admsn_time>placement_instant then osh = 1;
      else if hosp_admsn_time<=placement_instant then osh = 0;
  if hosp admsn time>placement instant then newfoley = 0;
      else if hosp admsn time<=placement instant then newfoley = 1;
   if lagalacement ~ = then
```

|   | Calculated<br>Variable | Description                                                                                                    |
|---|------------------------|----------------------------------------------------------------------------------------------------|
|   |                        | whether a foley catheter<br>was reinserted during the<br>hospitlization for any<br>reason with any time<br>period |
| • | during<br>hospitalizat | placement time is after<br>hospital admission time for<br>patients that we admitted<br>without a foley catheter   |
|   | qmonth<br>change       | new placement time minus<br>previous placement time<br>>25 days                                                   |

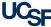

## Step 7: Create Reproducible Code

#### Tips for Easy Reproducibility

- Read raw de-identified files directly into programming software
- Use only the program to manipulate the data
- Add text to describe the purpose of the program at a high level and imbed it in the code to describe the specific task
- Have an organized file structure
   /Data
   /Documents
   /Programs

```
* Exclude records with no result
proc sort data = flowsheetvaluefacttest; by patient id encounter id flowd
  set flowsheetvaluefacttest (where = (value ~ = ""));
  by patient id encounter id flowdate flowsheetrowkey value;
□ proc sort data = flowsheetvaluefacttestt; by patient id encounter id flow
∃data flowsheetvaluefacttestt:
  set flowsheetvaluefacttestt /*(where = (value ~ = "")) */;
  by patient id encounter id flowsheetrowkey flowdate flowtime value;
  if first.flowdate then n n = 1;
     else n n+1;
  \verb|flowsheetrow| key_n = \verb|flowsheetrow| | | "_" | | | trim(left(n_n)); \\
 * Check new variable
Proc freq data = flowsheetvaluefacttestt;
   tables n n*flowsheetrowkey n/list missing;
□ proc sort data = flowsheetvaluefacttestt; by patient id encounter id flow
   Transpose data to one record per patient per date
Droc transpose data = flowsheetvaluefacttestt
```

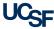

## Step 8: Ask for Help

#### **UCSF** Resources

- Cores at UCSF
- UCSF Library https://www.library.ucsf.edu/
  - Workshops & Special Events
  - Data Science Training Opportunities
- CTSI's Consultation Services
  - Study design experts to help define covariates and outcomes from EHR
  - Programming experts to help translate your recipe into code
- And more ...

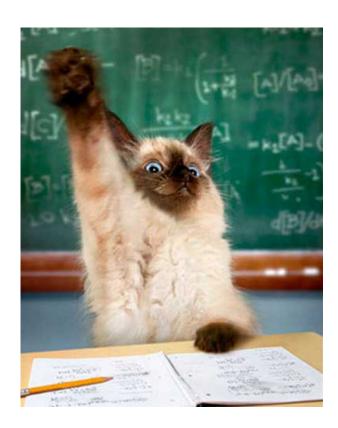

Image credit: springcreekanimalhospital.com

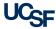

# Step 9: Prepare an Analytical Dataset and Codebook (see Step 6)

#### Merge study variables into one nice data frame

- Each row represents a different a observation, with potentially repeated observations for individual patients
- Each column represents a different variable in your dataset

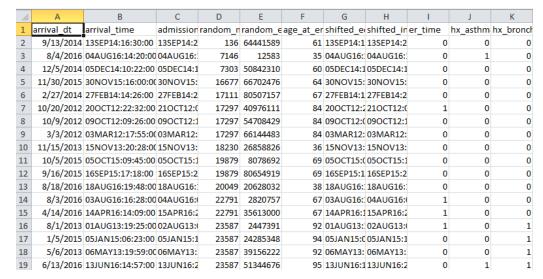

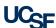

## Step 10: Analyze and Publish Your Results

#### Easier said than done!

 Project started 1/2015, submitted 4/2016 and published 4/2017

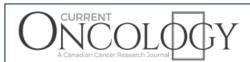

ORIGINAL ARTICLE

Contextualizing the use of oncologic imaging within treatment phases: imaging trends and modality preferences, 2000–2014

T.P. Copeland MPP,\* J.M. Creasman MSPH,† D.J. Seidenwurm MD,‡ and B.L. Franc MD\*

Project started 6/2016 and was published 3/2017

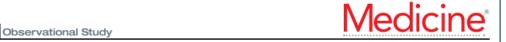

nd

Using health-system-wide data to understand hepatitis B virus prophylaxis and reactivation outcomes in patients receiving rituximab

5/9/17

Gabriela Schmajuk, MD, MS<sup>a,b,\*</sup>, Chris Tonner, MPH<sup>a</sup>, Laura Trupin, MPH<sup>a</sup>, Jing Li, MPH<sup>a</sup>, Urmimala Sarkar, MD<sup>c</sup>, Dana Ludwig, MD, MS<sup>d</sup>, Stephen Shiboski, PhD<sup>e</sup>, Marina Sirota, PhD<sup>f</sup>, R. Adams Dudley, MD<sup>g</sup>, Sara Murray, MD<sup>h</sup>, Jinoos Yazdany, MD, MPH<sup>a</sup>

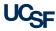

Clinical Data Colloquium

### Real-time Feedback

On your phone, tablet, laptop - Go to:

slido.com

#### **Enter event code:**

clinicaldata

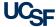